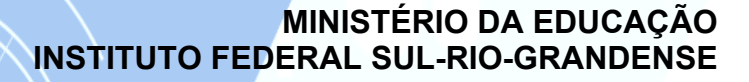

7 T U

## *CAMPUS* **PASSO FUNDO**

# **MANUAL DO CANDIDATO**

## **PROCESSO SELETIVO INVERNO/2009**

**CURSOS TÉCNICOS - FORMA SUBSEQÜENTE (pós-médio)**

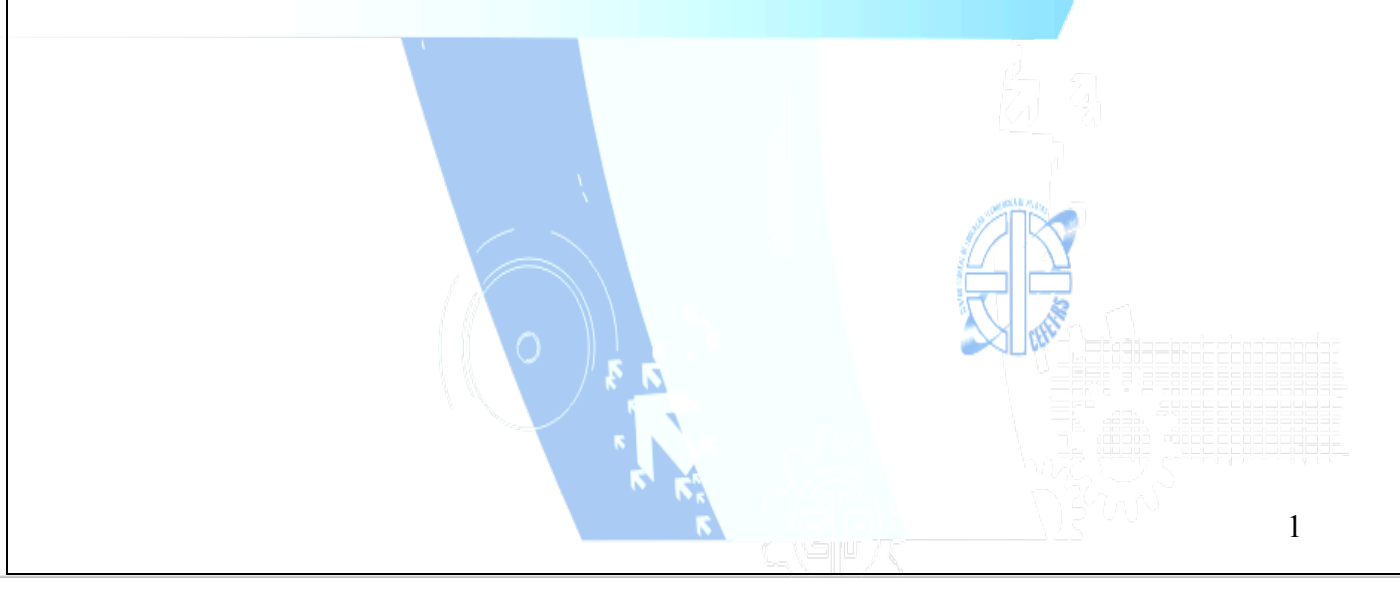

#### **COM A PALAVRA O REITOR DO IFE-SUL**

Prezado (a) Candidato (a),

Neste momento, em que sua busca pelo ensino profissional e tecnológico faz parte de seu projeto de vida, é com muita honra que me dirijo a você com o objetivo de lhe dizer que a sua escolha pelo Instituto Federal Sulrio-grandense - *Campus* Passo Fundo representa uma oportunidade de ingressar em uma das mais conceituadas instituições públicas de educação profissional de nosso país.

O IFE-SUL cresceu muito nos últimos quatro anos, objetivando ao atendimento de um número mais expressivo de estudantes: nosso maior patrimônio.

Além do *Campus* Pelotas - criado há 65 anos - e do *Campus* Sapucaia do Sul - cuja implantação deu-se há 12 anos -, a expansão, proposta pelo governo federal, permitiu que implantássemos mais dois *Campi*, nas cidades de Charqueadas e Passo Fundo. Todos em pleno funcionamento.

Para o ano de 2009, com a implantação dos *Campi* em Bagé, Camaquã e Venâncio Aires, o IFE-SUL será um complexo educacional formado por sete *Campi* de Ensino, comprometidos, em sua cidade e região, com o futuro profissional de milhares de estudantes.

Desta forma, conduzindo nossa missão institucional e cumprindo com a obrigação social de oferecer um ensino gratuito, pautado na altíssima qualidade, espero, brevemente, parabenizá-lo (a) por sua conquista nessa etapa.

Boa sorte! Sucesso!

Um cordial abraço do Reitor

Antônio Carlos Barum Brod

## 1 - **AGENDA DO PROCESSO SELETIVO INVERNO/2009**

## **1.1 - CALENDÁRIO**

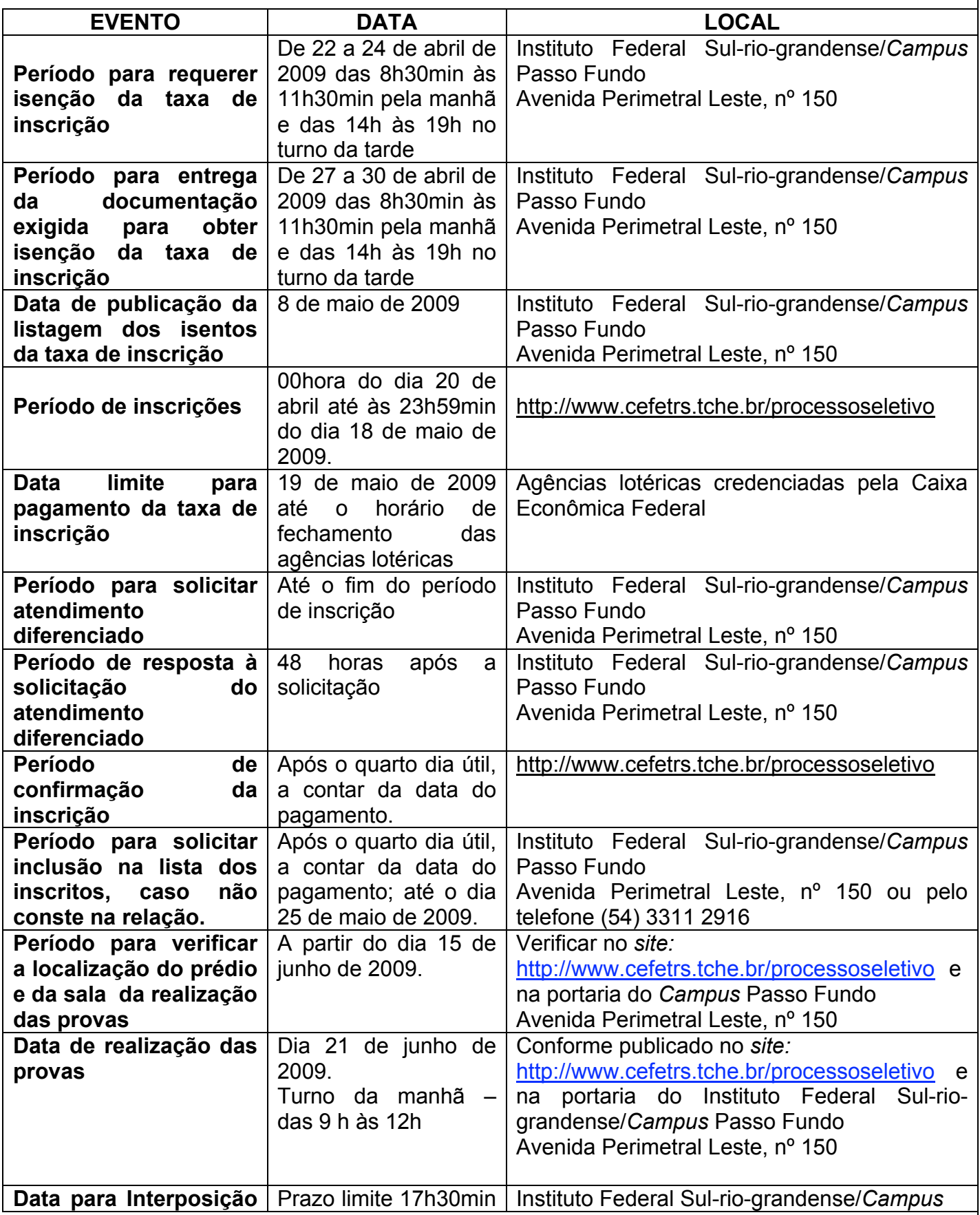

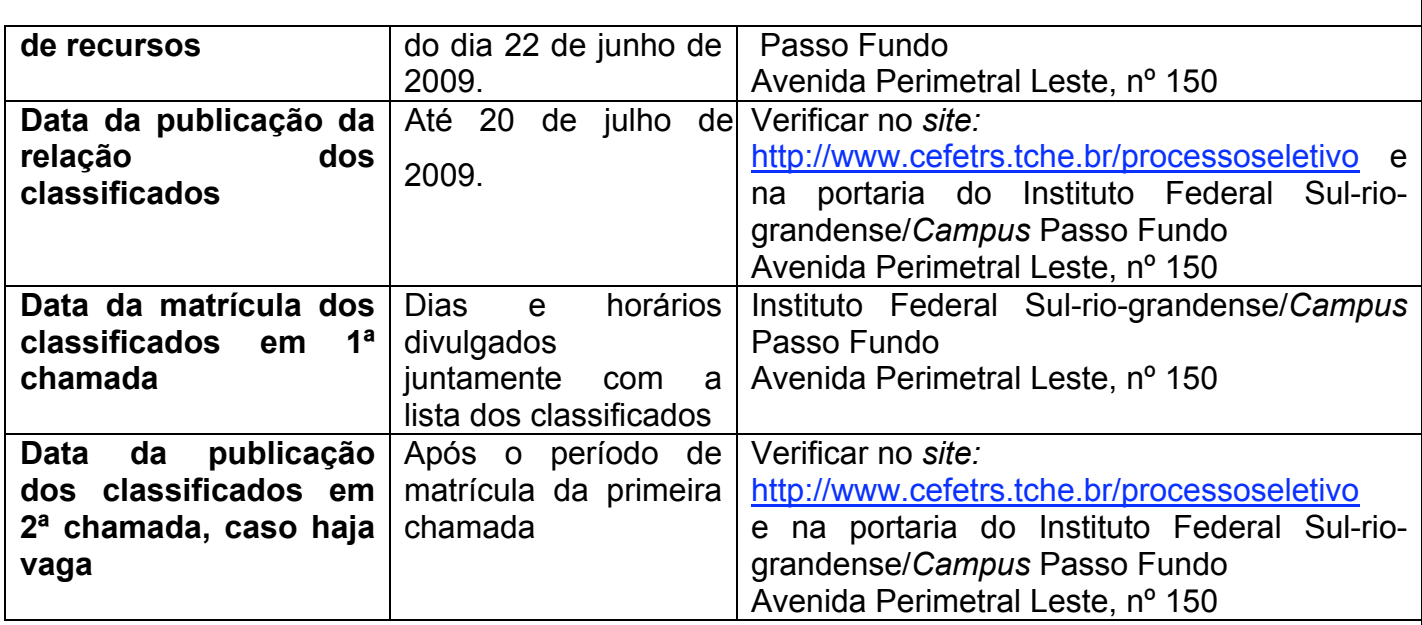

## **2 – CURSOS TÉCNICOS**

## **2.1 - CURSOS TÉCNICOS - forma subseqüente (pós-médio)**

**(veja perfil dos cursos no final do documento)**

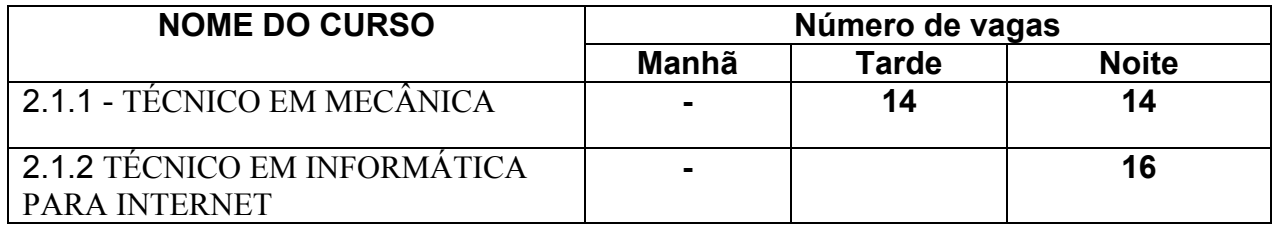

## **3 - ORIENTAÇÕES PARA REALIZAÇÃO DA INSCRIÇÃO**

A tela principal das inscrições para o Processo Seletivo apresenta 4 áreas:

- 1. Link para realizar a inscrição (figura 3, item A). Maiores informações a respeito da inscrição a partir do Passo 1.
- 2. Arquivos para download (figura 3, item B).
- 3. Cursos ofertados neste nível de ensino e a respectiva cidade onde o curso é realizado, valor da inscrição e número de vagas (figura 3, item C).
- 4. Formulário de autenticação do candidato (figura 3, item D). Realizando a autenticação, o candidato terá opção de reimprimir o boleto de pagamento da taxa de inscrição ou

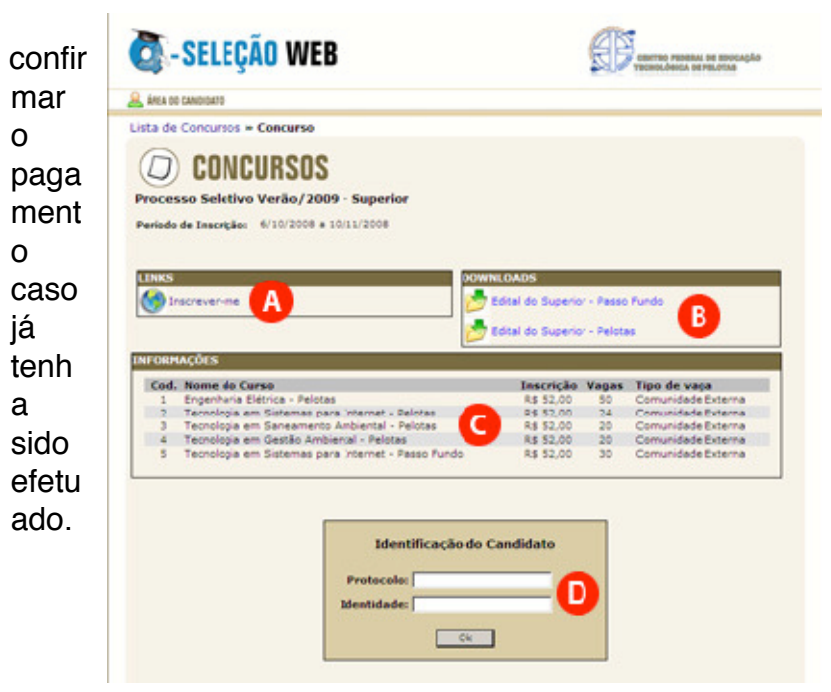

**Figura 1** 

Passo 1 – Novo candidato

Para realizar uma nova inscrição, clique em Ainda não sou cadastrado (figura 3.1, item A).

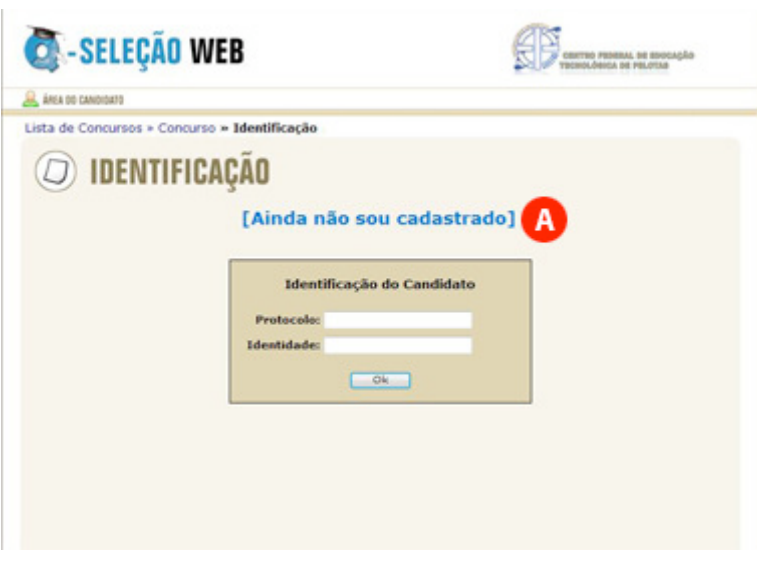

**Figura 3.1**

Passo 2 – Aviso Legal

Leia com atenção o Aviso Legal (figura 3.2, item A), clique em Concordo (figura 3.2, item B) e a seguir clique em Avançar (figura 3.2, item C). Atenção: para realizar sua inscrição no Processo Seletivo é necessário concordar com o Aviso Legal.

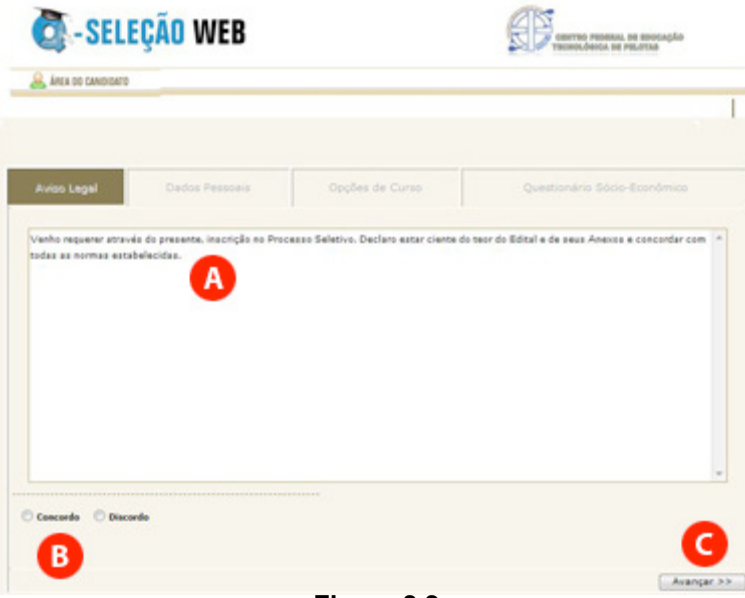

**Figura 3.2**

#### Passo 3 – Dados Pessoais

Leia com atenção as instruções exibidas na parte superior (figura 3.3, item A). Após, preencha com cuidado os campos do formulário (figura 3.3, item B).

Confira os dados informados e clique em Avançar (figura 3.3, item C).

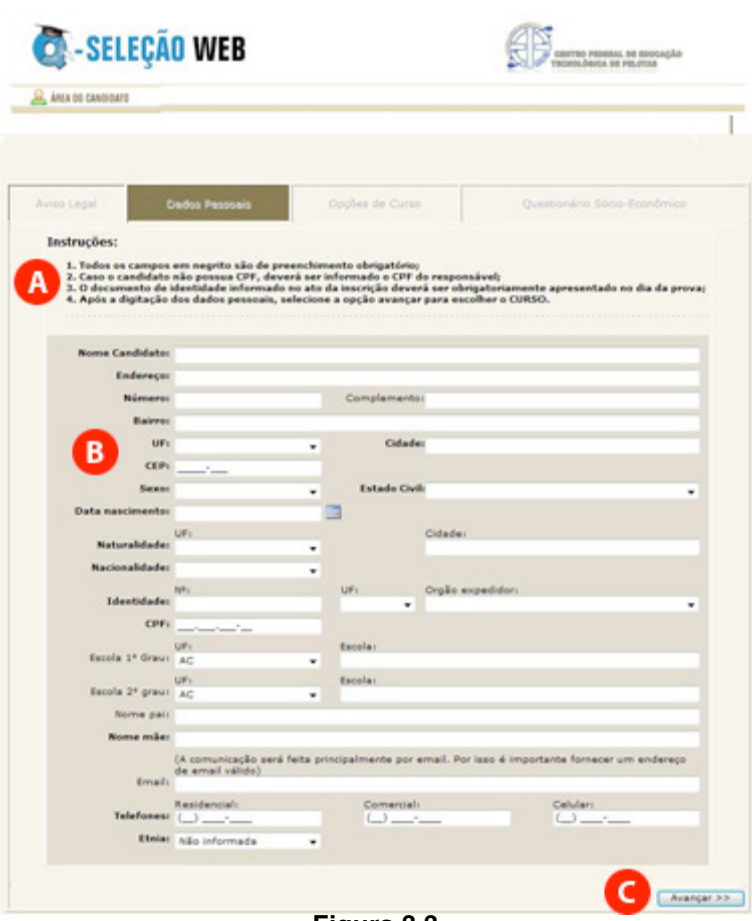

**Figura 3.3**

Passo 4 – Opções de Curso

A).

Clique na cidade onde o CURSO escolhido é realizado (figura 3.4, item

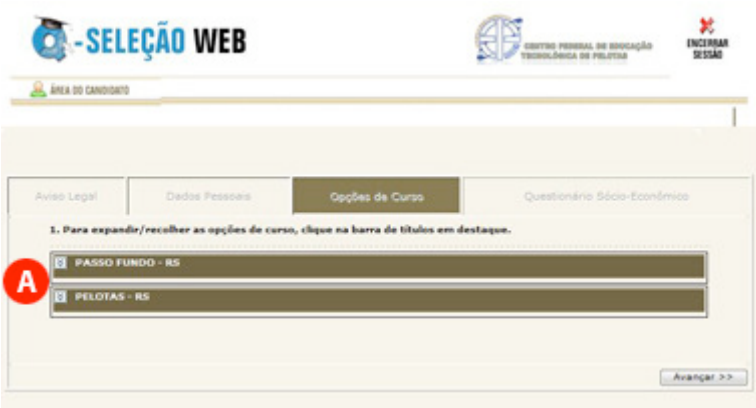

**Figura 3.4**

A seguir surgirão os cursos oferecidos nesta cidade (figura 3.5, item A). Selecione o curso desejado e clique em Avançar (figura 3.5, item B).

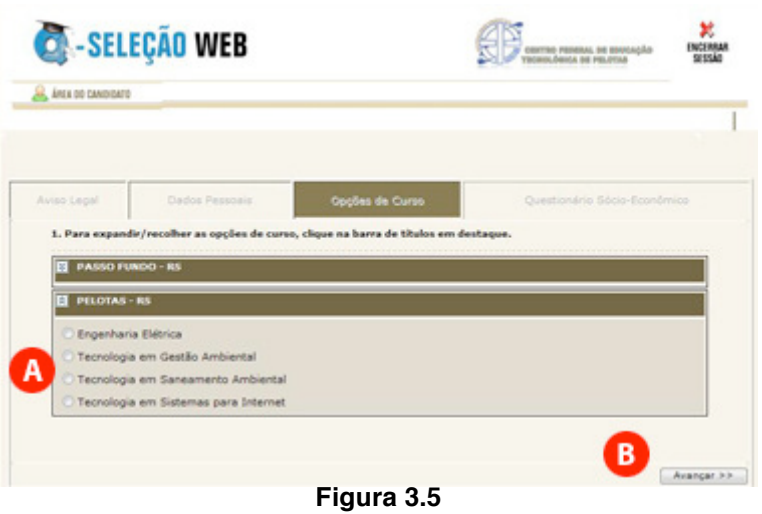

Passo 5 – Questionário Sócio-Econômico

Preencha com atenção o questionário sócio-econômico (figura 3.6, item A).

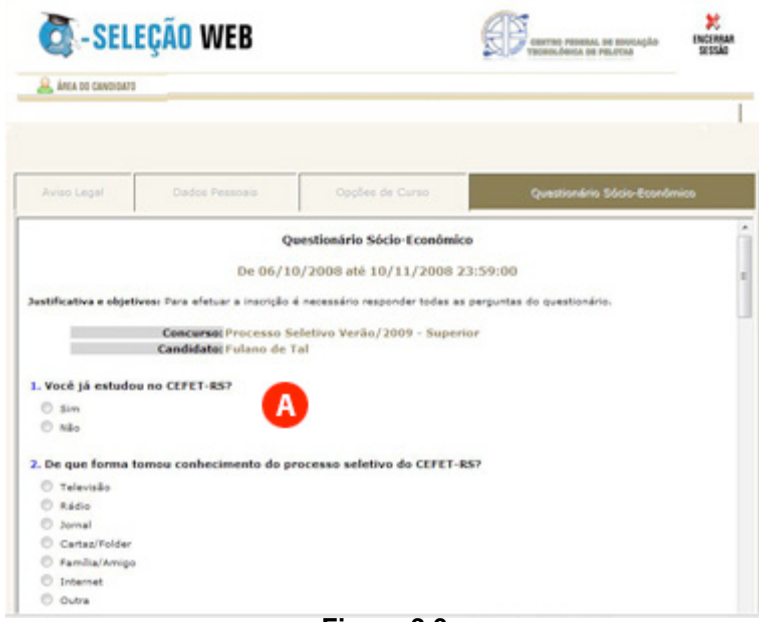

**Figura 3.6**

No final clique em Enviar respostas (figura 3.7, item A) e a seguir em Avançar (figura 3.7, item B).

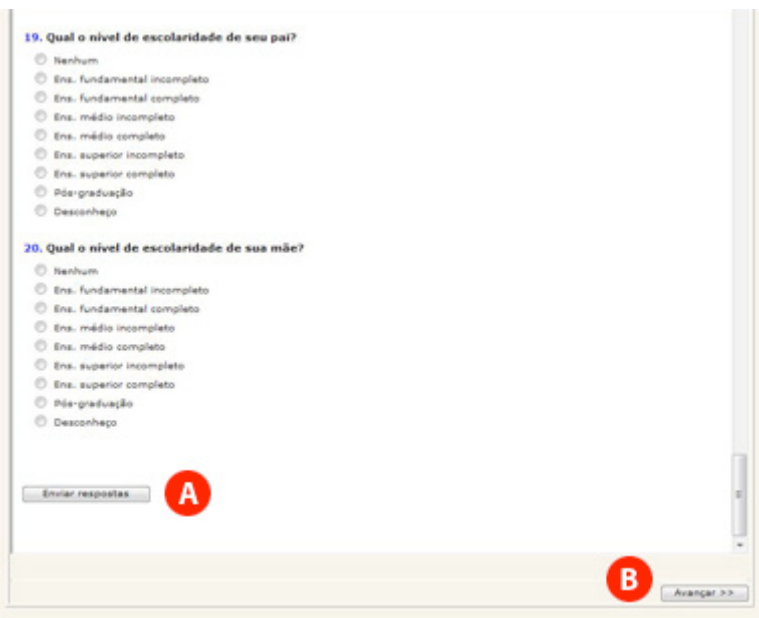

**Figura 3.7**

Será exibida uma mensagem informando que o questionário socioeconômico foi respondido com sucesso (figura 3.8, item A). Clique mais uma vez em Avançar (figura 3.8, item B) para seguir.

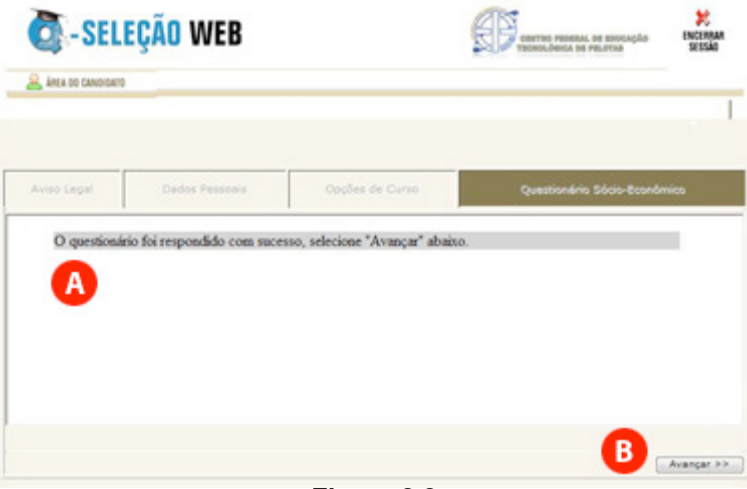

**Figura 3.8**

#### Passo 6 – Imprimir Boleto

Ao chegar neste passo, será exibido um resumo de sua inscrição (figura 3.9) e abrirá automaticamente uma nova janela de seu navegador com o boleto de pagamento para ser impresso. Caso seu navegador bloqueie a abertura desta nova janela, clique em Imprimir Boleto (figura 3.9, item A).

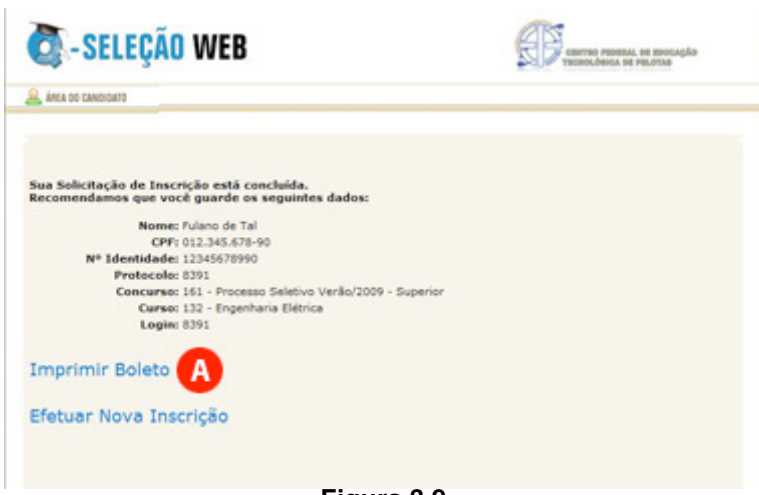

**Figura 3.9**

Após imprimir com sucesso seu boleto, você deve realizar o pagamento da taxa de inscrição nas agências lotéricas credenciadas pela Caixa Econômica Federal até a data prevista no Edital. A confirmação do pagamento pode ser realizada após quatro dias úteis na página do Processo Seletivo.

## **4 - ORIENTAÇÕES PARA REALIZAÇÃO DA PROVA**

Todos os anos, muitos são os candidatos prejudicados por não levarem em consideração as recomendações que faremos a seguir.

a) Não corra o risco de atrasar-se no dia da prova. Evite correrias de última hora. Separe todo material requisitado para o seu ingresso ao local da prova na noite anterior. Lembre-se que os portões fecham 5 minutos antes do início da prova.

b) Não adianta deixar de dormir para repassar as matérias mais complicadas. Mantenha a rotina de, pelo menos, oito horas diárias de sono;

c) O café da manhã deve ser reforçado, porém nunca indigesto. Um estômago pesado atrapalha o raciocínio e aumenta a tensão. Leve uma garrafa transparente contendo água ou refrigerante;

d) Não se sinta constrangido de pedir permissão, ao fiscal de sala, para utilizar o sanitário, quando desejar;

e) Chegue ao local de prova com antecedência, mínima, de meia hora, pois não será permitida a entrada de retardatários;

f) Ao receber o caderno de provas, confira se está completo. Caso contrário solicite ao fiscal um novo caderno;

g) Leia com atenção o enunciado das questões e marque somente a alternativa que julgar correta no Cartão de Respostas;

h) Ao se deparar com alguma dificuldade, passe para outra questão que você saiba responder. Assim você recupera a tranqüilidade e aumenta a confiança para resolver o resto da prova;

i) Lembre-se que a prova terá duração máxima de 3 horas e que neste período de tempo é destinado também para o preenchimento do cartão respostas;

j) Não rasure o cartão de respostas. Isto poderá impossibilitar a leitura óptica das questões assinaladas;

l) Não serão computadas questões que contiverem rasuras, mais de uma opção assinaladas e/ou estiverem marcadas em formato diferente do especificado;

m) Não será concedida revisão nem vista do Cartão de Respostas;

n) Eventuais recursos quanto às questões poderão ser encaminhados, por escrito e devidamente fundamentados, à COPPS, protocolados no *Campus* Passo Fundo, localizado na Avenida Perimetral Leste, nº 150, até às 17h30min do dia 22 de junho de 2009.

Desejamos a todos uma Boa Prova!

#### **5- CONTEÚDOS PROGRAMÁTICOS**

## **1 - LÍNGUA PORTUGUESA**

- 1 Leitura e interpretação de texto
- 2 Argumentação
- 3 Recursos expressivos utilizados no texto
- 4 Significação de palavras e expressões no contexto
- 5 Formação de palavras 6 - Emprego de pronomes e conjunções
- 7 Estruturas frasais
- 8 Concordância nominal e verbal
- 9 Regência nominal e verbal
- 10 Emprego dos verbos
- 11 Pontuação
- 12 Ortografia e acentuação

## **2 - MATEMÁTICA**

- **1.** Conjuntos
- **2.** Funções
	- **2.1**Definição **2.2**Domínio e Imagem **2.3**Análise de gráficos **2.4**Tipos de Funções e suas aplicações: Função Afim, Função Quadrática, Função Composta, Função Inversa, Função Exponencial, Função Logarítmica, Função Modular e Funções Circulares: Seno, Cosseno, Tangente, Cossecante, Secante e **Cotangente**
- **3.** Progressões Aritmética e Geométrica
- **4.** Trigonometria
- **4.1**Relações Trigonométricas no triângulo retângulo
- **4.2**Relações Trigonométricas em um triângulo qualquer
- **4.3**Relação fundamental e derivadas
- **4.4**Resolução de Equações **Trigonométricas**
- **5.** Tópicos em Geometria Analítica **5.1** Ponto **5.2** Reta
	- **5.3**Circunferência
- **6.** Geometria dos Sólidos Áreas e Volumes **6.1**Prismas **6.2**Cilindros **6.3**Pirâmides **6.4**Cones **6.5**Esferas
- **7.** Matrizes **7.1**Definição **7.2**Operações
- **8.** Sistemas de Equações Lineares **8.1**Discussão **8.2**Resolução **8.3**Aplicações
- **9.** Determinantes **9.1**Definição **9.2** Resolução de determinantes de 1ª a 3ª ordem
- **10.**Números Complexos **10.1** Operações na forma algébrica **10.2** Operações na forma trigonométrica

#### **6 - ORIENTAÇÕES PARA REALIZAÇÃO DA MATRÍCULA**

Para realizar a matrícula, o candidato selecionado deverá apresentar-se no dia, horário e local divulgados juntamente com a lista de selecionados, portando para entrega:

a) 02 (duas) fotografias 3x4 (três por quatro) atualizadas;

b) cópia da certidão de nascimento ou casamento;

c) cópia da carteira de identidade;

d) cópia do CPF;

e) cópia de comprovante de residência;

f) cópia do histórico escolar do ensino médio acompanhada do original ou atestado que comprove a conclusão da primeira série do Ensino Médio;

Todos os documentos deverão estar perfeitamente legíveis e isentos de rasuras;

O candidato selecionado para o turno da noite, além de apresentar os documentos mencionados acima, deverá, sob pena de perder a vaga, apresentar documento comprovando ser trabalhador.

O candidato selecionado que não efetuar a matrícula no período fixado ou não apresentar a documentação exigida perderá a vaga e será eliminado do Processo Seletivo de 2009.

#### **6.1 CANDIDATO ESTRANGEIRO SELECIONADO**

Candidato estrangeiro selecionado deverá, além de atender as exigências do item 6, entregar:

a) cópia da carteira de identidade para estrangeiro permanente;

b) declaração, oficialmente traduzida, de equivalência de estudos feitos no exterior.

## **7 – PERFIL DOS CURSOS**

7.1 - Curso Técnico em Mecânica – Forma Subseqüente Carga horária: 1500 horas | Estágio: 300 horas **Perfil:** O Técnico em Mecânica é profissional capaz de inserir-se em uma empresa ou atividade autônoma, elaborando, detalhando ou executando projetos de construção mecânica e de automação, dominando amplamente conteúdos relacionados à fabricação mecânica como usinagem e programação de máquinas CNC, ao controle da qualidade, a métodos e processos bem como ao planejamento e execução de planos e procedimentos de manutenção mecânica. **Campo de atuação:** O Técnico na Área da Indústria Habilitação Mecânica está apto para atuar em empresas do ramo industrial, em empresas prestadoras de

serviços e escritórios ligados ao setor, nas áreas de orçamento, planejamento, projeto, gerenciamento, controle e execução e no desenvolvimento, operação e coordenação de atividades ligadas a Projetos e Instalações, Produção e Manutenção de sistemas industriais.

7.2 - Curso Técnico em Informática para Internet – Forma Subseqüente Carga horária: 1500 horas | Estágio: 264 horas

**Perfil:** É o profissional capaz de prestar manutenção e configurar computadores em nível de hardware, desenvolver e operacionalizar projetos de redes de computadores com implementação de servidores com as funções necessárias para a instalação de um ambiente de Internet e Intranet, e desenvolver Sistemas de Informação voltados para Internet, otimizando processos através da utilização de Banco de Dados e Linguagens de Programação.

**Campo de atuação:** Empresas em geral, mais especificamente em empresas gerenciadoras de informação voltadas para a Internet, exercendo atividades gerenciais e de coordenação de trabalhos.

## **8 - COORDENAÇÃO PERMANENTE DO PROCESSO SELETIVO – COPPS**

8.1 Coordenação Geral Jael Sânera Sigales Gonçalves – Secretaria Luciane Albernaz de Araujo Freitas – Pró-Reitoria de Ensino Maria Regina Rosa Lima – Supervisão Pedagógica Ricardo Bandeira de Freitas - Gerência de Tecnologia da Informação e Comunicação

8.1 Coordenadoria de *Campus* Carlos Jesus Anghinoni Correa - *Campus* Camaquã Flávio Luis Barbosa Nunes - *Campus* Passo Fundo Frederico Trindade Grequi - *Campus* Venâncio Aires Gabriel Rodrigues Bruno - *Campus* Bagé Maria de Fátima Silveira Medeiros - *Campus* Sapucaia de Sul Milton Britto de Almeida - *Campus* Charqueadas Renato Bacci Giusti - *Campus* PASSO FUNDO